# Linux System Administration

**Editors** 

**Getting Started with Linux** 

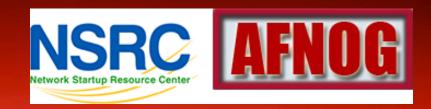

#### Goals

- Be able to edit a file using vi
- Begin to understand the "language" of configuration files
- Use alternate editors: ee,
   joe, pico, nano, emacs,
   xemacs, gedit, etc.

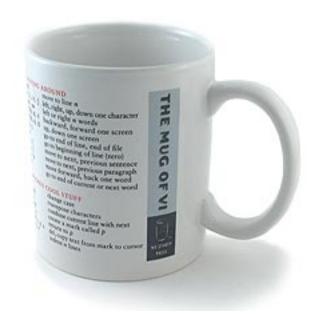

### vi Philosophy

- It's available!
- Wait, what was that? Oh yeah, it's available!
- It's has some very powerful features.
- It's ubiquitous in UNIX and Linux (visudo, vipw, vigr, etc.)
- Not that hard to learn after initial learning curve.
- Impress your friends and family with your arcane knowledge of computers.

# Why is vi "so hard to use"?

Like all things it's not really – once you are used to how it works.

#### The *critical* vi concept:

- 1. vi has two modes
- 2. These modes are *insert* and *command*

Let's see how we use these...

#### vi command and insert modes

#### Swapping modes

- When you open a file in vi you are in command mode by default.
- If you wish to edit the file you need to switch to insert mode first.
- To exit insert mode press the ESCape key.
- If you get used to this concept you are halfway done to becoming a competent vi user.

#### vi insert mode

# Two common ways to enter insert mode upon opening a file include:

- Press the "i" key to start entering text directly after your cursor.
- Press the "o" key to add a new line below you cursor and to start adding text on the new line.
- Remember, to exit insert mode press the ESCape key at any time.

#### vi command mode

# Many, many commands in vi, but some of the most common and useful are:

- Press "x" to delete a character at a time.
- Press "dd" quickly to press the line you are on.
- Press "/", and text to search for and press
   <ENTER>.
  - Press "n" to find the next occurrence of text.
  - Press "N" to find previous occurrences of text.

# Saving a file or "How to exit vi"

- 1. In vi press the *ESC*ape key to verify you are in command mode.
- 2. Depending on what you want to do press:
  - :  $\mathbf{w} \rightarrow \text{write the file to disk}$
  - :wq  $\rightarrow$  write the file to disk, then quit
  - :q → quit the file (only works if no changes)
  - :q! → quit and lose any changes made
  - :w! → override r/o file permission if you are owner or *root* and write the file to disk.
  - :w!q → override r/o file permission if you are owner or root and write the file to disk and quit.

# Speed-Up your config file editing!

- 1. In vi press the *ESC*ape key to verify you are in command mode.
- 2. To search for the first occurrence of something:

```
/string → press <ENTER>
"n" → press "n" for each following occurrence
"N" → press "N" for each previous occurrence
```

3. To replace all occurrences of a string in a file:

```
:%s/old_string/new_string/g
```

4. To replace *all* occurrences of a string in a file:

```
:%s/old_string/new_string/gc
```

### Speed things up some more!

- 1. In vi press the *ESC*ape key to verify you are in command mode.
- 2. Go directly to a specific line number
   :NN → press <ENTER>. If NN=100, go to line 100
- 3. Go to start/end of a line press *Home* or press *End* on your keyboard
- 4. Go to top/bottom of a file: press *ctrl-Home* or press *ctrl-End* on your keyboard
- Undo the last change you made (in command mode) press "u"

#### Other editors

#### <u>joe</u>

- Ctrl-k-h brings up the editor menu
- Ctrl-c aborts
- Cursors work as you expect

#### <u>ee</u>

- ESC brings up the editor menu
- Cursors work as you expect

#### Conclusion

vi's most confusing feature is that it works in two modes and you must switch between them.

Questions?

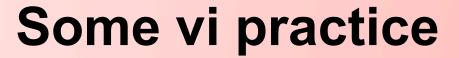